# **Welcome to the School Pathways Knowledge Base!**

Here you can find helpful articles and walkthroughs to assist you with the use of the School Pathways Student Information System and other School Pathways Technology Products!

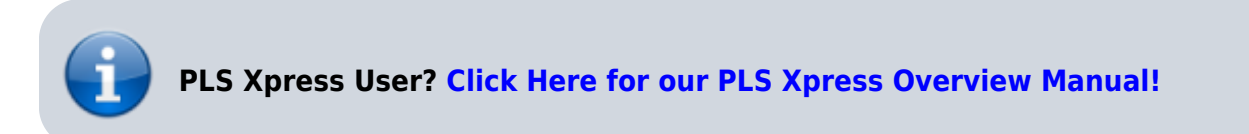

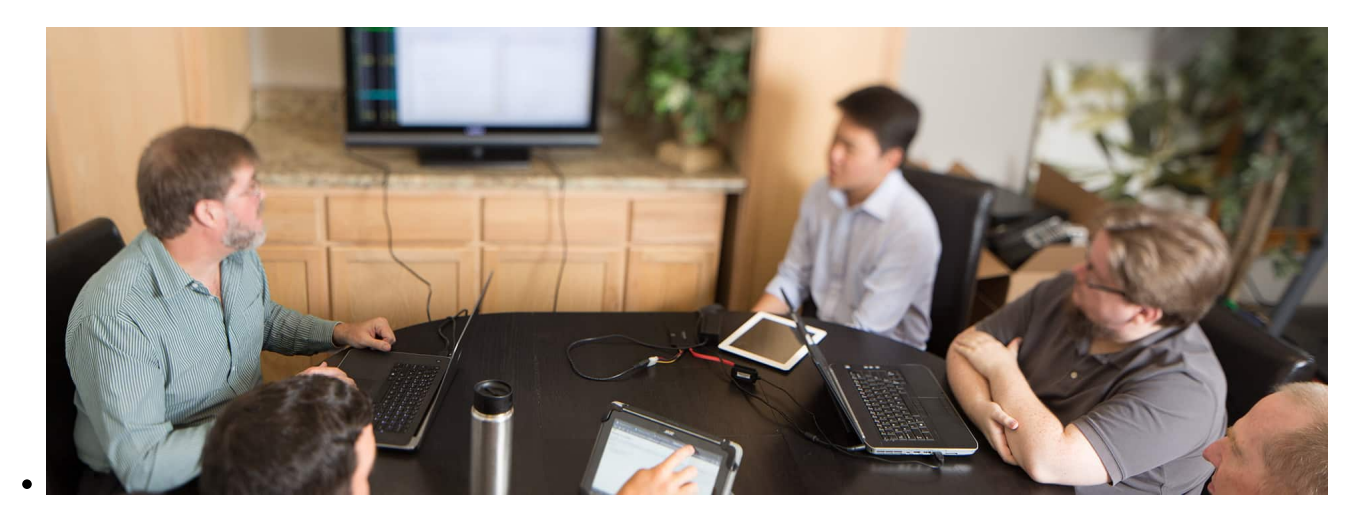

# **Webinar Wednesdays!**

#### **New free, open webinars every week.**

[Click Here to watch recordings of our past webinars](https://schoolpathways.com/knowledgebase/doku.php?id=webinars:webinar_wednesdays_home) - or - [Click here to register for an upcoming Webinar](https://schoolpathways.com/webinar-list/)

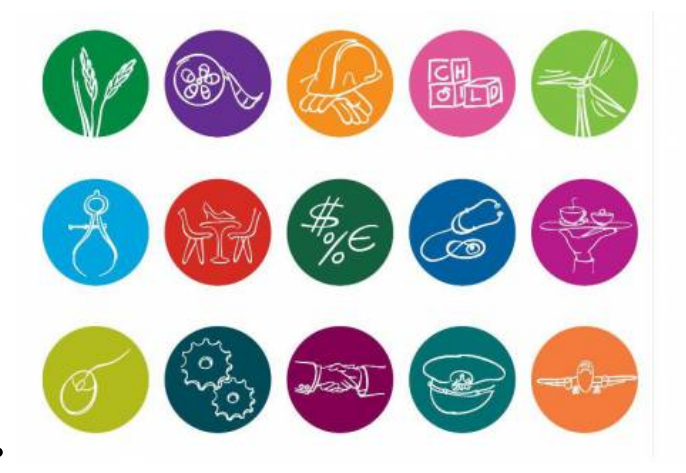

# **CTE Is Here**

**What is CTE?** [Click here for more information](http://www.cde.ca.gov/ci/ct/) **How do I set up and use CTE Pathways in School Pathways SIS?**

#### [Click here to view our CTE Pathways manual](https://schoolpathways.com/knowledgebase/doku.php?id=plsis:cte_pathways).

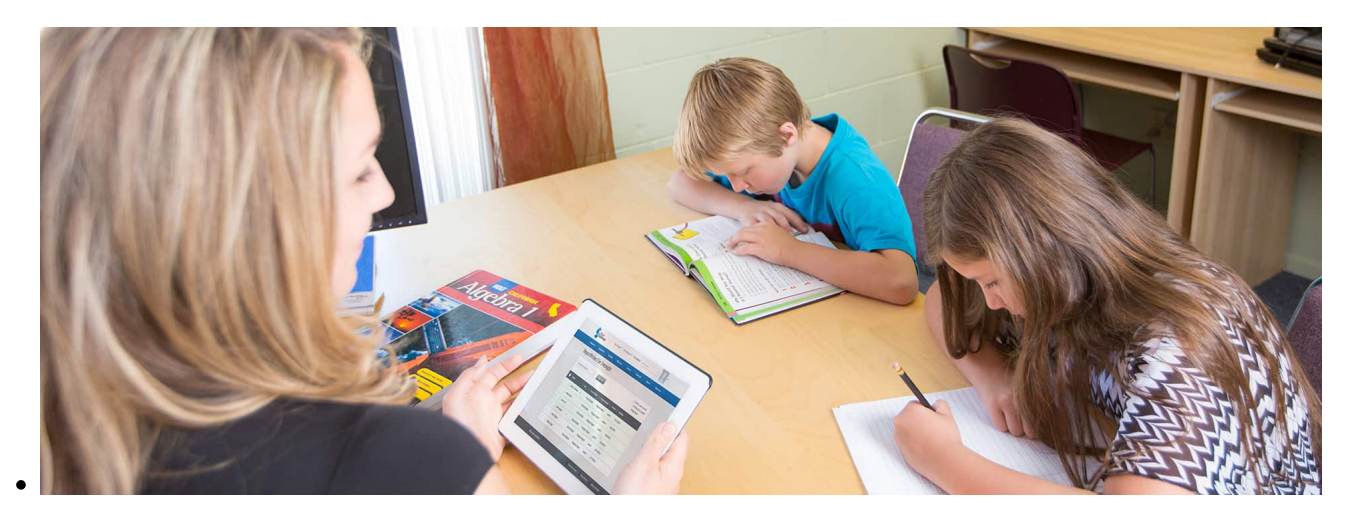

## **All About A-G**

**What is A-G?** [Click here for more information.](http://www.ucop.edu/agguide/a-g-requirements/) **How can my school track A-G Requirement Progress for students?** [Click here to view our A-G Requirement Tracking Manual](https://schoolpathways.com/knowledgebase/doku.php?id=plsis:ag_requirement_tracking)

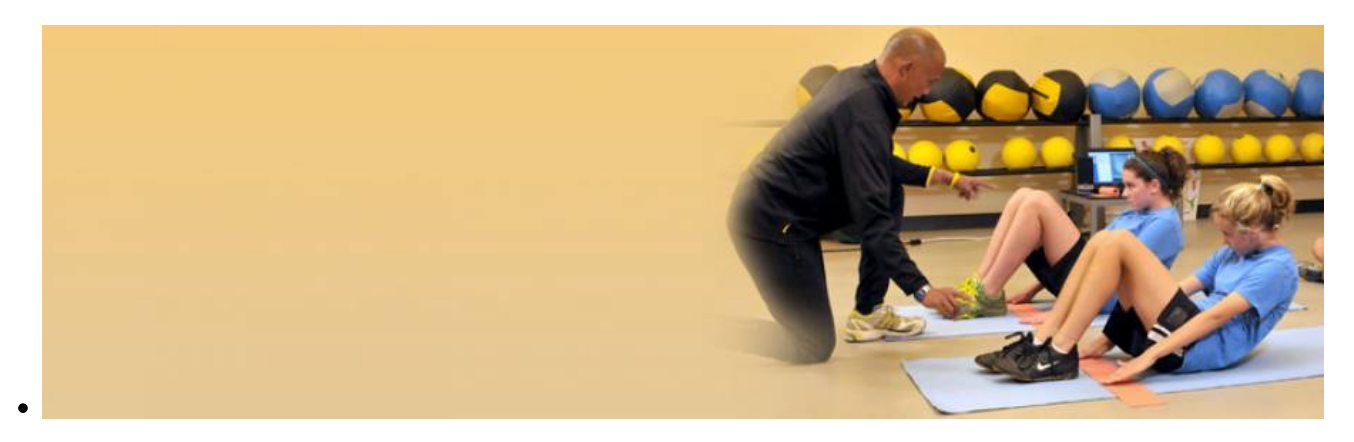

# **PFT Testing**

#### **[Click Here for instructions on how to submit PFT Scores](https://schoolpathways.com/knowledgebase/doku.php?id=plsis:pft_submissions)**

#### **Using the Knowledge Base**

To get started, **Search** using the search box in the header of this page, **Browse** through the articles in the sidebars, or take a look at our **Article Collections** listed below.

**TIP:**Miss our PDF manuals? You can print any article in the Knowledge Base by clicking on the small PDF icon on the floating tab to the right of every page.

**IMPORTANT:** While using School Pathways SIS, for the best experience, please use [Firefox](https://www.mozilla.org/en-US/firefox/new/), [Chrome](https://www.google.com/chrome/browser/desktop/index.html) or Safari as your Web Browser. Please **DO NOT USE INTERNET EXPLORER OR MICROSOFT EDGE!**

### **Help for Teachers**

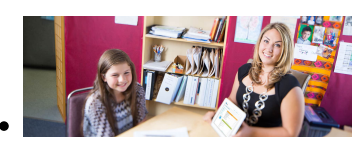

Visit our [Help for Teachers](https://schoolpathways.com/knowledgebase/doku.php?id=directories:teacher_help_home) [Home Page](https://schoolpathways.com/knowledgebase/doku.php?id=directories:teacher_help_home) to view our collection of teacher manuals page to see a categorized and help articles.

- Ouick Links
	- [Accessing School](https://schoolpathways.com/knowledgebase/doku.php?id=plsis:access) **[Pathways](https://schoolpathways.com/knowledgebase/doku.php?id=plsis:access)**
	- [Using the PLS](https://schoolpathways.com/knowledgebase/doku.php?id=pls:gradebooks) [Gradebook](https://schoolpathways.com/knowledgebase/doku.php?id=pls:gradebooks)
	- [Creating,](https://schoolpathways.com/knowledgebase/doku.php?id=pls:masteragreements) [Archiving, and](https://schoolpathways.com/knowledgebase/doku.php?id=pls:masteragreements) [Copying Master](https://schoolpathways.com/knowledgebase/doku.php?id=pls:masteragreements) **[Agreements](https://schoolpathways.com/knowledgebase/doku.php?id=pls:masteragreements)**

### **Help for Administrators**

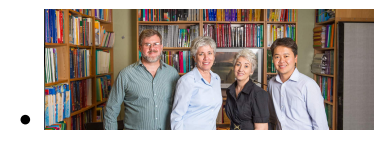

See our [Admin Help Home](https://schoolpathways.com/knowledgebase/doku.php?id=directories:admin_help_home) collection of administrative help articles.

- [How to access the SIS](https://schoolpathways.com/knowledgebase/doku.php?id=plsis:access)
- [How to set up](https://schoolpathways.com/knowledgebase/doku.php?id=plsis:attendancecodes) [attendance codes and](https://schoolpathways.com/knowledgebase/doku.php?id=plsis:attendancecodes) [override attendance](https://schoolpathways.com/knowledgebase/doku.php?id=plsis:attendancecodes) [claims](https://schoolpathways.com/knowledgebase/doku.php?id=plsis:attendancecodes)
- [How to set your school's](https://schoolpathways.com/knowledgebase/doku.php?id=plsis:calendars) [calendar](https://schoolpathways.com/knowledgebase/doku.php?id=plsis:calendars)
- [How to set up and](https://schoolpathways.com/knowledgebase/doku.php?id=plsis:report_card_customization) [customize your school's](https://schoolpathways.com/knowledgebase/doku.php?id=plsis:report_card_customization) [Report Cards and](https://schoolpathways.com/knowledgebase/doku.php?id=plsis:report_card_customization) [Rubrics](https://schoolpathways.com/knowledgebase/doku.php?id=plsis:report_card_customization)
- [How to set up a new](https://schoolpathways.com/knowledgebase/doku.php?id=plsis:creatingnewstaff) [staff record](https://schoolpathways.com/knowledgebase/doku.php?id=plsis:creatingnewstaff)
- [How to add a new](https://schoolpathways.com/knowledgebase/doku.php?id=duplicates:addstudentsis) [Student Record](https://schoolpathways.com/knowledgebase/doku.php?id=duplicates:addstudentsis)

#### **Help for CALPADS, CAL Grant, and other State Reporting**

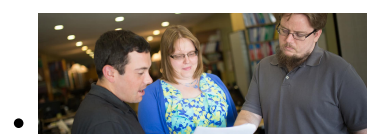

Go to our [CALPADS Help](https://schoolpathways.com/knowledgebase/doku.php?id=directories:calpads) [Center](https://schoolpathways.com/knowledgebase/doku.php?id=directories:calpads) for help articles covering the various CALPADS submissions.

From: <https://schoolpathways.com/knowledgebase/> - **School Pathways Knowledge Base**

Permanent link: **<https://schoolpathways.com/knowledgebase/doku.php?id=start>**

Last update: **2018/08/15 22:49**